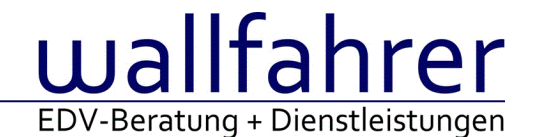

# **WINLine Versionsbeschreibung**

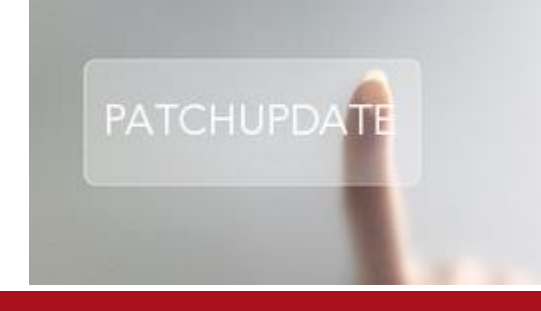

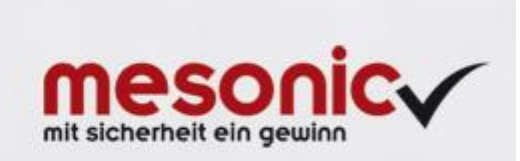

# WinLine Patch Update

# **Informationen zur Administration der mesonic WinLine - Dezember 2015**

**Patch Update von Version 10.2 Build 10002.2 auf Version 10.2 Build 10002.3**

Sehr geehrter WinLine Anwender,

ab sofort steht Ihnen der Patch auf die neue Version 10.2 (Build 10002.3) zur Verfügung, der durch einen einfachen Klick auf den Button "Patch-Update" heruntergeladen und anschließend installiert werden kann. Mehr Informationen über die Installation des Patches können Sie [hier](http://www.mesonic.com/de/Spr0/stat_htm/Newsletter_Allgemein/InstallationshinweiseVersion86.htm) nachlesen.

#### **Wichtige Information!**

**Folgender Punkt ist bei dem Update auf Version 10.2 (Build 10002.3) zu beachten:**

# **Der Patchvorgang muss im WinLine ADMN ausgeführt werden!**

#### **Achtung:**

Für die Installation des Patches muss die Version 10.2 (Build 10002.2) vorhanden sein. Außerdem sollte darauf geachtet werden, dass auf dem Rechner, auf dem der Patch ausgeführt wird, der Internet Explorer Version 6.0 oder höher installiert ist.

#### **Was ist VOR dem Update zu berücksichtigen?**

Vor dem Update-Vorgang ist sowohl eine Datensicherung, als auch eine Sicherung des Programmstandes anzulegen. Damit gewährleisten Sie, dass - im Falle eines unvorhersehbaren Zwischenfalls (z.B. Stromausfall, Hardwarekonflikte, Netzwerkschwankungen, etc.) und den dadurch verursachten Abbruch des Updatevorgangs wieder auf Ihre funktionsfähige Version zurückgesetzt werden kann.

#### **Hinweis:**

Dieser Patch wird für alle installierten Sprachen durchgeführt!

Sollte im Zuge des Patchupdates eine Fehlermeldung auftreten, so können diese in der Datei "MSM Update Wizard Log(Uhrzeit).spl" nachgelesen werden. Beispiel für eine Fehlermeldung: "Beim Abgleich der neuen Dateien sind Fehler aufgetreten. Anhand des Protokolls können Sie feststellen welche Schritte nicht erfolgreich waren". Sollte sich in dieser Datei ein Eintrag "Could not open C:\WinLine\MESODISP3.MESO. (Different Program Versions 80700001 <=> 90000000)" finden, so müssen die entsprechenden Sprachdateien upgedatet werden. Wenn keine zusätzlichen Sprachen verwendet werden, können die Dateien aus dem WinLine - Programmverzeichnis gelöscht werden. Bei einer Netzwerkinstallation müssen die nicht verwendeten Sprachdateien auch aus dem WinLine - System-Verzeichnis am Server gelöscht werden.

#### **Änderungen in der Version 10.2 Build 10002.3**

# **WinLine FAKT**

Belegerfassung - Automatische Umwandlung von Verkaufschancen

Bei der Umwandlung eines Angebots in einen Auftrag (bzw. Anfrage in Bestellung) werden beim Druck des Belegs alle hinterlegten Verkaufschancen (im Belegkopf oder der Belegmitte) automatisch in Kundenprojekte

umgewandelt.

Belegdruck - Druck von Lieferscheinen mit XML-Erweiterungen

Der Druck von Lieferscheinen, welche XML-Erweiterungen beinhalten, wurde optimiert.

#### Belegerfassung - Editieren von Ausprägungszeilen

Bei Aktivierung der Option "Bei Ausprägungen nur Mengen und Preise aktualisieren" (FAKT-Parameter) wurden bei dem Editieren von Ausprägungszeilen (mit Hilfe des Fenster "Ausprägungen erfassen" in einem bereits gedruckten Angebot / Auftrag) die jeweiligen Belegzeilen unter Umständen verdoppelt.

#### Batchbeleg - Ausführung einer Zeilenformel

Wurden Funktionen von Zeilenformeln nicht in der korrekten Groß- und Kleinschreibung erfasst, so wurde die Formel während des Belegimports nicht ausgeführt.

#### Belegerfassung - Button "Ende" während des Druckvorgangs

Wenn der Buttons "Ende" während des Druckvorgangs angewählt wurde, so konnte dieses unter Umständen zu einem Beenden der WinLine führen.

Projektstamm - Feld "Kundennummer" bei Serviceprojekten Bei Serviceprojekten konnte das Feld "Kundennummer" nicht angesprochen werden.

# **WinLine FIBU**

# Datenübertragung via ELSTER - Elster ERiC Version 23.2.12.0 für 2016

Die neue Elster ERiC Version 23.2.12.0 wird für die Übermittlung von Umsatzsteuervoranmeldungen und Zusammenfassender Meldung (ZM) des Jahres 2016 zwingend benötigt. Wird erstmalig nach Einspielung dieses Patches eine Umsatzsteuervoranmeldung oder Zusammenfassende Meldung angewählt, so erscheint die Updateanfrage auf die neue Version. Wird diese mit 'Ja' bestätigt, so wird die neue Version installiert und die Übertragung kann erfolgen. Wird allerdings mit 'Nein' bestätigt, so steht eine Ausgabe via ELSTER nicht zur Auswahl.

# **WinLine INFO**

Liquiditätsanalyse -Zuordnung der Beträge zur Woche Am Jahresende konnte es zu einer nicht korrekten Zuordnung zur Kalenderwoche von offenen Posten kommen.

# **WinLine LOHN A**

Lohnzettel 2016 - Lohnzettel 2016 - Expatriaties

Am Lohnzettel FIN für 2016 gibt es nun das Feld "Werbungskostenpauschbetrag gemäß § 17 Abs. 1 für Expatriates", welches manuell befüllt werden kann.

#### SV-Beleg - Zivildienstleistende N13e/E14

Für Zivildienstleistende gibt es ab 2016 die neue Beitragsgruppe N13e. Diese ist prinzipiell UV-Frei. Allerdings muss unabhängig von der Höhe des Bezuges ein Fix-Betrag von €5,05 für 2016 pro Arbeitnehmer mit der Beitragsgruppe N13e über die Verrechnungsgruppe E14 abgerechnet werden

# **WinLine LOHN D**

#### AAG - Neue Datensatzversion ab 01.01.2016

Für das elektronische Erstattungsverfahren gilt ab 01.01.2016 eine neue Datensatzversion, welche mit diesem Patch zur Verfügung gestellt wird.

Die mit ausgelieferte Kernprüfdatei ist die Datei MESOAAGKernpruef16.jar.

Ab dem 1.1.2016 steht für neue Meldungen das Feld "Erstattungsfähige Arbeitgeberzuwendungen zur betrieblichen Altersvorsorge" zur Eingabe zur Verfügung.

# Datenübertragung via ELSTER - Elster ERiC Version 23.2.12.0 für 2016

Die neue Elster ERiC Version 23.2.12.0 wird für die Übermittlung von Lohnsteueranmeldung, Lohnsteuerbescheinigung und ELStAM des Jahres 2016 zwingend benötigt. Wird erstmalig nach Einspielung dieses Patches eine Lohnsteueranmeldung, Lohnsteuerbescheinigung oder ELStAM angewählt, so erscheint die Updateanfrage auf die neue Version. Wird diese mit 'Ja' bestätigt, so wird die neue Version installiert und die

Übertragung kann erfolgen. Wird allerdings mit 'Nein' bestätigt, so steht eine Ausgabe via ELSTER nicht zur Auswahl.

Jahreswechsel - WP Jahreswechsel 2015/2016

Das White Paper für den WinLine Lohn DE für den Jahreswechsel 2015/2016 steht auf unserer Homepage im gewohnten Bereich zum Download bereit.

DEÜV-Meldungen - Unfallversicherung

Mit dem 5. SGB IV wurde das Verfahren zur Übermittlung personenbezogener unfallversicherungsrelevanter Daten zum

Zwecke der Betriebsprüfung zum 01.01.2016 angepasst. Die Ankoppelung der Unfallversicherungsdaten an die originäre

Entgeltmeldung wird aufgegeben. Stattdessen sind die erforderlichen Daten ab dem 01.01.2016 für jeden im Vorjahr

in der Unfallversicherung versicherten Beschäftigten ausschließlich in einer UV-Jahresmeldung anzugeben. Die UV-Jahresmeldung ist jeweils bis zum 16.02. des Folgejahres zusätzlich zu den Entgeltmeldungen mit dem neuen Abgabegrund (GD) 92 zu melden. Ab 01.01.2016 sind unfallversicherungsrelevante Daten unabhängig vom Meldezeitraum ausschließlich mit diesem Abgabegrund zu übermitteln. In der UV-Jahresmeldung sind alle in der Unfallversicherung beitragspflichtigen Arbeitsentgelte eines Versicherten bezogen auf das Kalenderjahr zusammenzuführen.

DASBV-Meldungen - DEÜV-DASBV-Meldungen

Ab 01.01.2016 wurden für die DEÜV-Meldungen an die Berufsständische Versorgungseinrichtung (DASBV) die Datensätze gesetzlich geändert. Diese Änderungen wurden eingepflegt und stehen ab dem Tagesdatum 01.01.2016 im

Programm zur Verfügung. Folgende Meldungen sind gegenüber dem DEÜV-Verfahren an die DASBV nicht abzugeben: Datensätze zur

Betriebsdatenpflege (DSBD) sowie Meldungen mit Abgabegründen 20 (Sofortmeldung), 57 (Gesonderte Meldung nach § 194 SGB VI),

58 (GKV-Monatsmeldung), 91 (Sondermeldung UV; Wegfall ab 01.01.2016) und 92 (Besondere Jahresmeldung zur Unfallversicherung (UV-Jahresmeldung)).

Die Datenbausteine DBEU, DBUV, DBKS, DBSO und DBKV werden den Meldungen an die DASBV nicht angefügt. Fallen aus den Meldungen zu verschlüsselnde Rückmeldungen an, werden diese dem Arbeitgeber/Meldenden zur Abholung über den

Kommunikationsserver bei der ITSG bereitgestellt.

Jahreslohnkonto - Sondermeldungen UV

Die neuen Sondermeldungen zur Unfallversicherung mit Meldegrund 92 werden im Jahreslohnkonto entsprechend im Bereich der DEÜV und DBUV nach der Ausgabe ausgewiesen.

# DEÜV-Meldungen 2016 - Datensatzaufbau ab 01.01.2016

Der Datensatzaufbau für die DEÜV-Meldungen ab 01.01.2016 wurde durch den Gesetzgeber geändert und entsprechend in der

WinLine angepasst. Diese Änderungen betreffen die ausschließliche Versendung über den Kommunikationsserver, das

Rückmeldeverfahren der Krankenkassen und die Änderungen im Bereich der Meldungen an die Unfallversicherung.

Beitragserhebung 2016 - Beitragserhebung ab 01.01.2016

Die Beitragserhebung an die Berufsständische Versorgungseinrichtung (DASBV) wurde an die Vorgaben für das Jahr 2016 angepasst.

#### KUG 2016 - KUG PAP 01.01.2016

Der für das Abrechnungsjahr von der Agentur für Arbeit veröffentlichte Programmablaufplan zur Berechnung des Kurzarbeitergeldes wurde in die WinLine eingepflegt.

Rechengrößen 2016 - Rechengrößen 2016

Nach dem Jahresabschluss und vor der Abrechnung Januar 2016 sollten die im Programm Stammdaten bereitstehenden

Bemessungsgrundlagen über den Button 'Auf neue SV-Werte prüfen und importieren' geladen werden.

#### **WinLine PROD**

Auftragsbezogene Produktion - Anlage Produktionsauftrag direkt aus Kundenauftrag

Wenn ein Produktionsauftrag beim Erfassen eines Kundenauftrags erzeugt wurde (über Fenster "Stücklisten bearbeiten") und in den FAKT-Parameter eingestellt war, dass Simulationen in der Stufe Angebot angelegt werden sollten, war der Produktionsauftrag im Produktionsauftrag-Matchcode bzw. im Leitstand nicht selektierbar bzw. bearbeitbar.

# **WinLine Archiv**

Neuer Archiveintrag - Drag & Drop auf den Artikelstamm

Bei einem Drag & Drop von Dateien / Dokumenten auf den Artikelstamm (Standardformular oder individuelles Formular) werden die Schlagwörter "041 - Artikelnummer" und "042 - Artikelbezeichnung" im Fenster "Neuer Archiveintrag" mit dem aktuell geladenen Artikel vorbelegt.

# **WinLine**

HTML-Cockpit - Archivieren per Drag & Drop

Bei einem Drag & Drop von Dateien in das HTML-Cockpit wurde das Fenster "Neuer Archiveintrag" nicht korrekt geöffnet, wenn die Quelle ein Netzwerkpfad war.

Benutzer - Matchcode - Übernahme von Benutzern in eine CRM-Vorlage

Benutzer mit eingeschränkten Zugriffsrechten (nur bestimmte Wirtschaftsjahre) konnten per Autovervollständigung bzw. Benutzer - Matchcode nicht in eine CRM-Vorlage übernommen werden.

Filter - Match Code in Filter

In den Filtern wird jetzt für den Vertreter der Matchcode unterstützt.

#### **WinLine CRM**

Kampagnen-Management - Speichern einer Kampagne Durch das erneute Abspeichern einer Kampagne/Merkliste wurden bereits erfasst Informationen aus dem Programm "Kampagnen-Management" entfernt.

Kampagnenmatchcode - Anzeige des Kampagnenmatchcodes Der Kampagnenmatchcode wurde nicht korrekt angezeigt.

Workfloweditor - Versand an Benutzer mit 5stelliger Benutzernummer

Der automatische Mailversand per Folgeaktion "00 - Email versenden" an WinLine Benutzer mit 5stelliger Benutzernummer wurde nicht durchgeführt.

CRM Fallansicht - Ausgabe von T170-Variablen

Bei der Ausgabe von T170-Variablen im Kopf der CRM Fallansicht, werden diese immer mit dem Inhalt des letzten Workflowschritts gefüllt.

Workflow Editor - Tabellenbutton "Alle Löschen" im Register "Aktionen" Bei der Anwahl des Tabellenbuttons "Alle Löschen" werden nur noch die Folgeaktionen des jeweiligen Unterregisters (Neuanlage bzw. Bearbeiten) gelöscht.

#### Exchange Synchronisation - Drag & Drop im HTML-Kalender

Bei einem Drag & Drop eines CRM-Falls im HTML-Kalender öffnet sich die zugehörige CRM-Vorlage, wenn eine Exchange-Folgeaktion (Aktion "85" / "86" / "87") gemäß Workflow Editor ausgeführt werden soll. Innerhalb dieser Vorlage wir das neue Datum automatisch mit den "Drop"-Informationen gefüllt.

#### CRM-Suche - Optimierung der CRM-Suche

In der CRM-Suche wurde die Anzeige der Fall-Icons optimiert. Zusätzlich stehen per rechter Maustaste die Optionen "Fallansicht" und "Bearbeiten" zur Verfügung.

#### **WinLine LIST**

LIST-Ausgabe - Ausgabe von WinLine LIST-Listen

Die Ausgabe von WinLine LIST-Listen wurde optimiert.

# **WinLine EXIM**

Import inaktive Kore - KORE-Stammdaten - Inaktiv Beim Exportieren von KORE-Stammdaten wird das Inaktiv-Kennzeichen korrekt berücksichtigt.

#### **WinLine EWL**

Cockpit - Umlaute im Cockpit Umlaute im Cockpit werden wieder korrekt dargestellt.

#### **WinLine Mobile Connect**

Bondruck - Bondruck aus der App

Aus der Android-App kann nun direkt aus dem Kassen Dashboard an einen Bluetooth-Bondrucker gesendet und ausgedruckt werden.

Hinweis: Dafür wir die aktuellste App aus dem Playstore sowie der Client ab Version 10.1.160 benötigt.

#### **Patch Update Enterprise Connect**

Für die EWL steht ebenfalls ein Patch zur Verfügung, den Sie über diesen [Link](mhtml:file://D:/DOCU/mesonic/Update/102003.mht!ftp://www.mesonic.com/SUPPORT/UPDATES/100022100023/ewl100023.zip) downloaden können. Dabei ist folgende Vorgehensweise zu beachten:

1.) Der EWL-Service muss in der Windows - Systemsteuerung / Verwaltung / Dienste (und dort der Dienst "Mesonic EWL Service Manager") gestoppt werden (das stoppt auch den EWL- Server).

2.) Dann können die Dateien aus der ZIP-Datei (Download) einfach in das EWL Verzeichnis kopiert werden. Zwei Dateien müssen ggf. extra behandelt werden:

a) Der Java-Client (WepApplet.jar aus der ZIP-Datei), die Datei 'download.ewlhtm' und die Datei 'direkt download.ewlhtm müssen in das root-Verzeichnis kopiert werden (das Verzeichnis, das in der mesoserver.config mit rootpath= eingetragen ist, wenn dort nichts eingetragen ist, bzw. der Eintrag auskommentiert ist (beginnt dann mit #), dann ist es das Verzeichnis in dem das mesoserver.exe liegt).

b) Die Datei mesospool.exe muss in das WinLine-Serververzeichnis kopiert werden (das Verzeichnis, das in der mesoserver.config mit serverpath= eingetragen ist, dieser Eintrag muss existieren).

3.) Der Dienst "Mesonic EWL Service Manager" muss dann wieder in der Windows - Systemsteuerung / Verwaltung / Dienste gestartet werden.

Dieser Vorgang ist für jede weitere Serverinstallation durchzuführen.

#### **Patch Update mobile connect**

Für die MWL steht ebenfalls ein Patch zur Verfügung, den Sie über diesen [Link](mhtml:file://D:/DOCU/mesonic/Update/102003.mht!ftp://www.mesonic.com/SUPPORT/UPDATES/100022100023/MWL100023.zip) downloaden können. Dabei ist folgende Vorgehensweise zu beachten:

1.) Es muss darauf geachtet werden, dass kein MWL-Benutzer mehr angemeldet ist (WINLine ADMIN / Monitor) 2.) Der EWL-Service muss in der Windows - Systemsteuerung / Verwaltung / Dienste (und dort der Dienst "Mesonic EWL Service Manager") gestoppt werden (das stoppt auch den EWL- Server) - dieser Vorgang kann auch über den WINLine ADMIN / Menüpunkt MSM - EWL Server durchgeführt werden.

3.) Im Anschluss muss das Verzeichnis MWL aus der ZIP-Datei (Download) in das entsprechende MWL-Verzeichnis (..\EWL\root) kopiert werden.